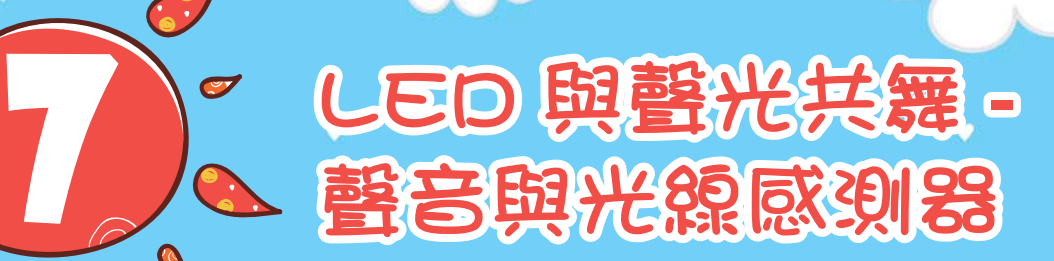

粤 23 ● √點

- 1. 理解 micro:bit 主板中聲音與光線感測器的原理。
- 2. 能夠應用聲音與光線控制 LED。
- 3. 能夠理解 LED 與坐標。

 $\boldsymbol{0}$ 

 $\frac{1}{2}$ 

 $\blacklozenge$ 

- 4. 能夠應用坐標控制每個 LED。
- 5. 能夠應用計數迴圈控制 LED。

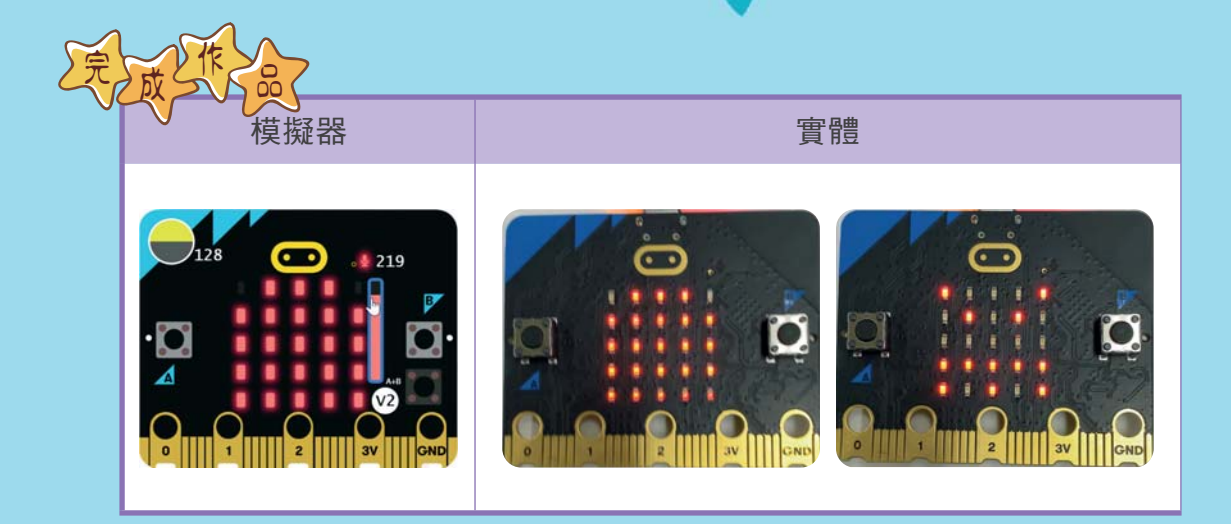

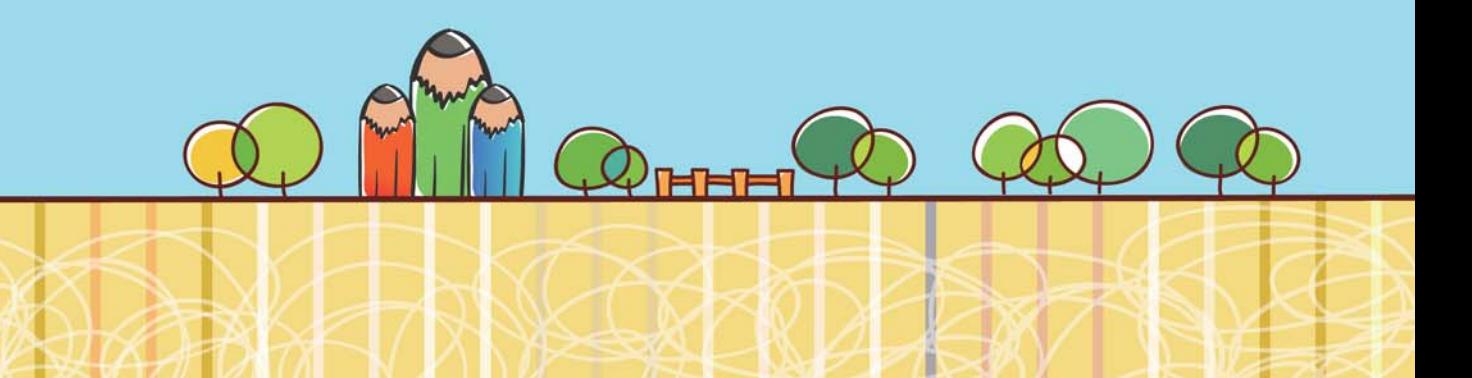

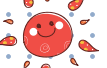

<sup>用</sup> NJDSPCJU JDSPCJU寫程式—培養做、用、想與運算思維能力 養做、用、想與運算思維能力CHAPTER 7-&% 與聲光共舞 聲音與光線感測器

本章將應用 micro:bit 主板的聲音與光線感測器,設定 LED 的亮度與亮燈的數 量。利用「燈光」積木,將 LED 依照坐標的位置,依序縱向點亮每一個 LED, 再橫向切換每一個 LED 的開關,最後再依據聲音與光線值,以長條圖點亮  $LED<sub>o</sub>$ 

# 7-1 V micro:bit LED 坐標與燈光

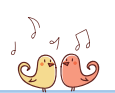

micro:bit 內建 5×5 LED, 每個 LED 以坐標 (x,y) 表示, 其中坐標 x 代表橫軸, 由左而右分別為 0,1,2,3,4。y 代表縱軸,由上而下分別為 0,1,2,3,4。

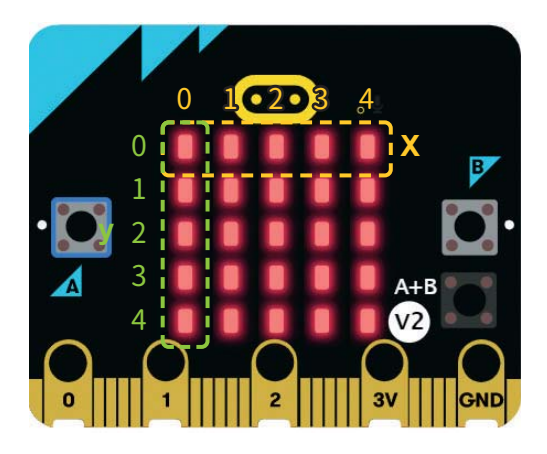

LED 坐標 (x,y) 編號

| $(0,0)$ $(1,0)$ $(2,0)$ $(3,0)$ $(4,0)$ |  |  |
|-----------------------------------------|--|--|
| $(0,1)$ $(1,1)$ $(2,1)$ $(3,1)$ $(4,1)$ |  |  |
| $(0,2)$ $(1,2)$ $(2,2)$ $(3,2)$ $(4,2)$ |  |  |
| (0,3)   (1,3)   (2,3)   (3,3)   (4,3)   |  |  |
| $(0,4)$ $(1,4)$ $(2,4)$ $(3,4)$ $(4,4)$ |  |  |
|                                         |  |  |

在 ● <sup>燈光</sup> 類別積木中,與 5×5 LED 相關的積木功能如下:

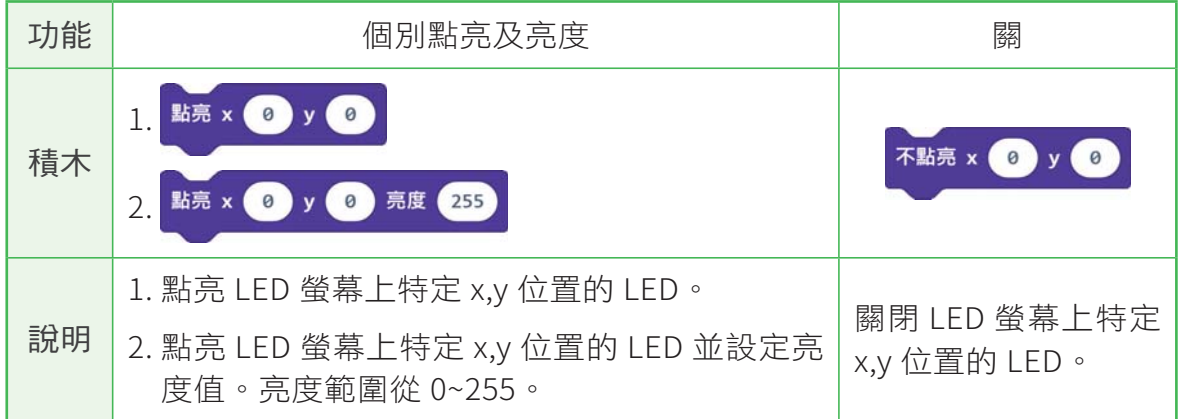

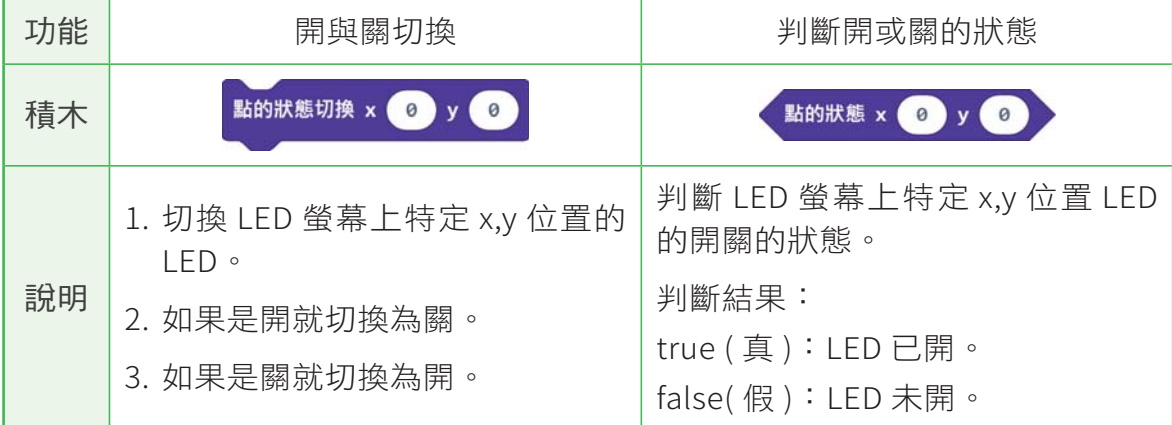

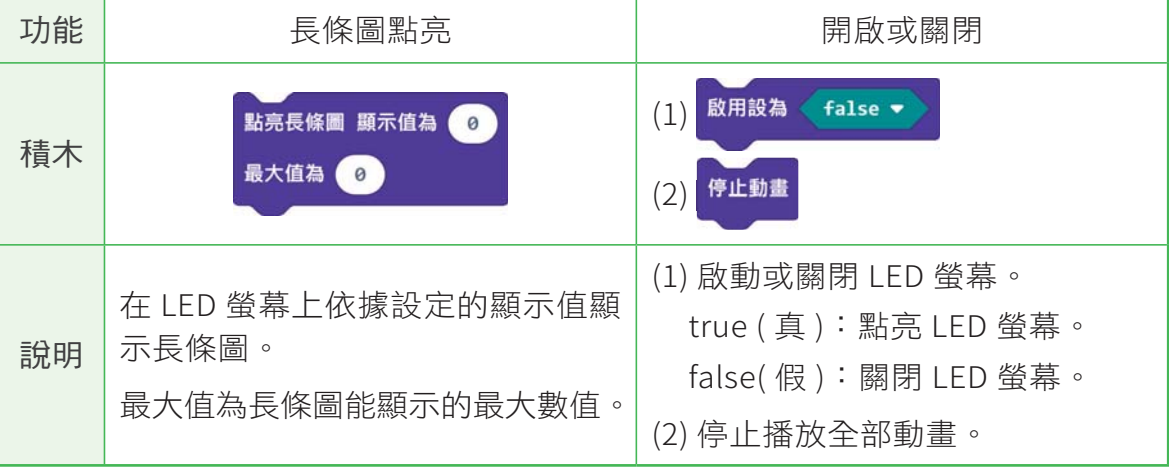

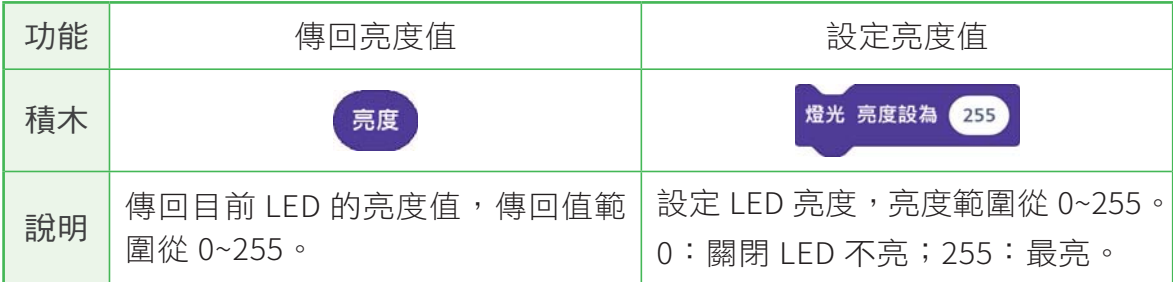

(概 念 應 用 ● 動手做堆疊積木,請勾選下圖積木程式的 重複無限次 執行結果? 點亮 x 随機取數 3 到 3 y 随機取數 3 到 4 3 暫停 1000 · 毫秒 () 1. 未亮點任何 LED 停止動畫 ( ) 2. 隨機點亮一顆 LED,冉關閉。 ( ) 3. 從 (0,0) 到 (4,4) 依序點亮每個 LED。

# 7-2 V LED 與聲光共舞專題規劃

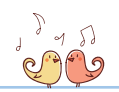

本節將應用 micro:bit 主板的聲音與光線感測器,設定 LED 的亮度與亮燈的數 暈。利用燈光積木,將 LED 依照坐標的位置,依序縱向點亮每一個 LED,再橫 向切換每一個 LED 的開關,最後再依據聲音與光線值,以長條圖點亮 LED,聲 音愈大聲或光線愈亮時,LED 亮燈數量愈多,同時愈度愈亮,當光線值為 0 時 關閉 LED 停止程式執行。

# 一、Planning 專題規劃

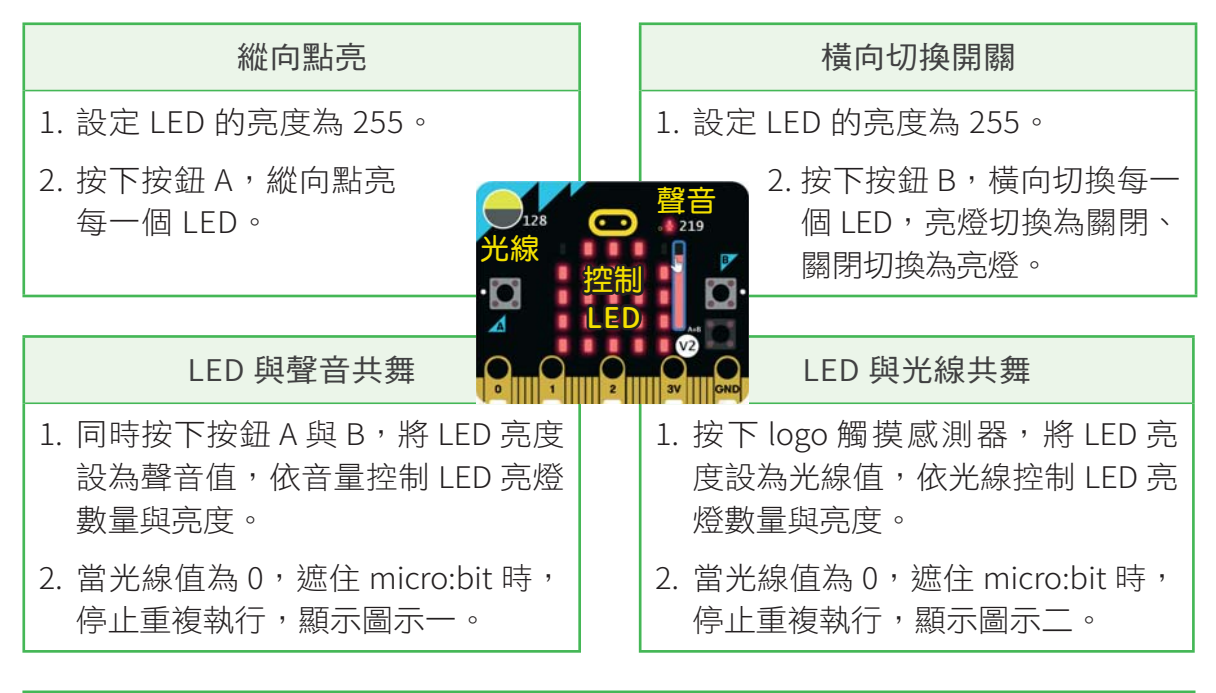

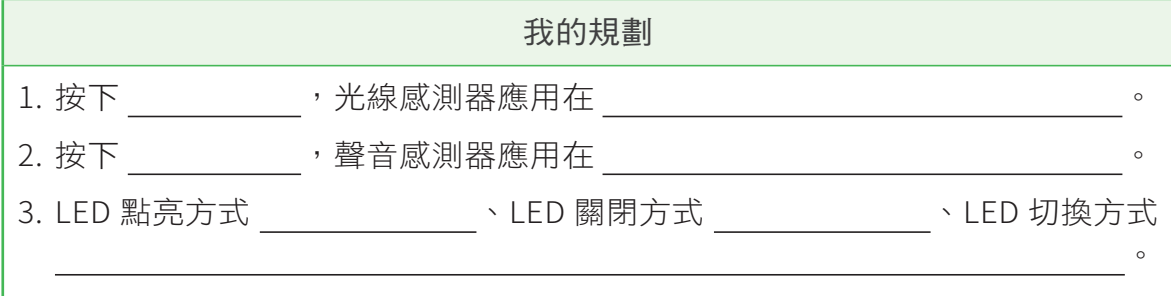

二、執行流程

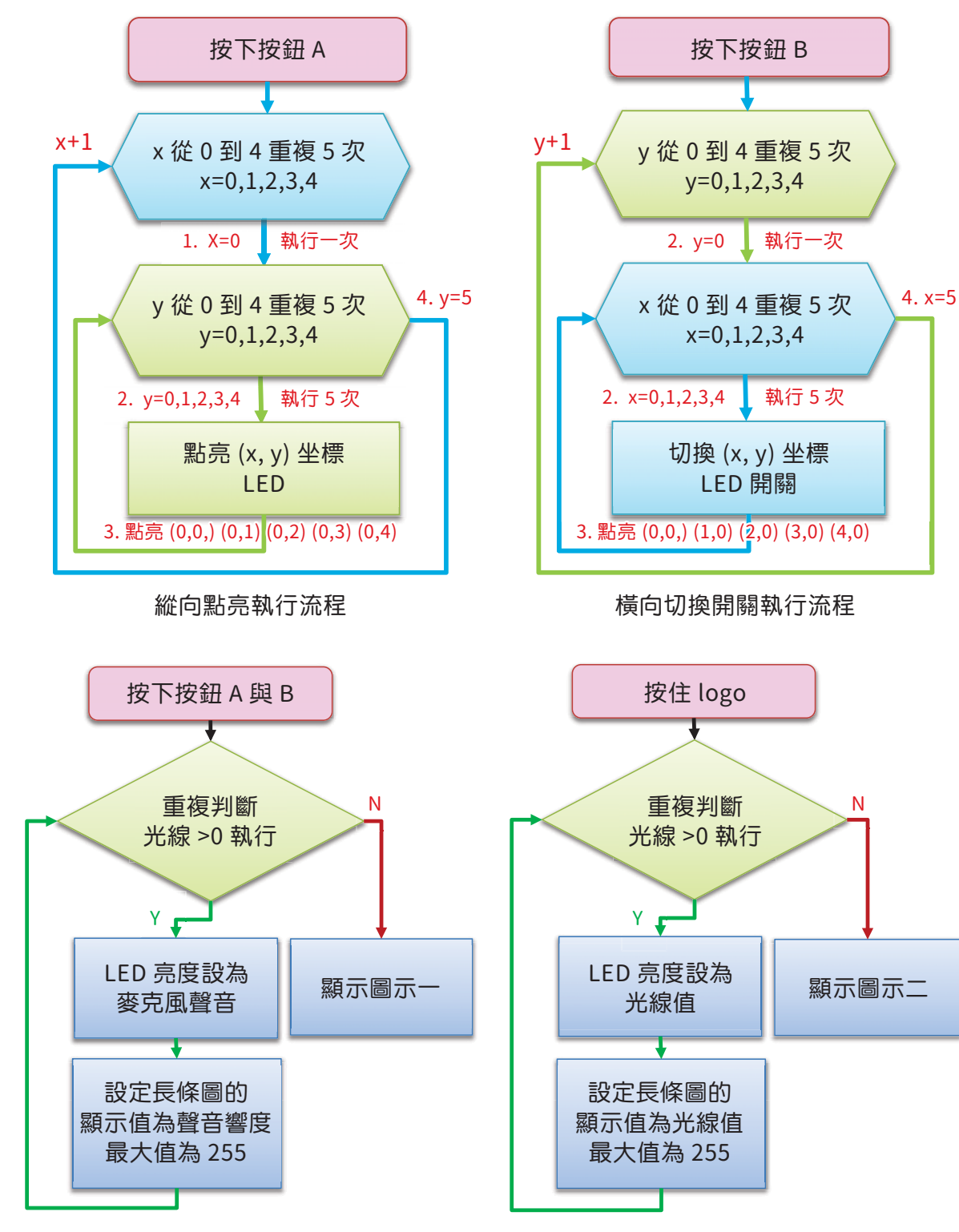

LED 與聲音共舞

LED 與光線共舞

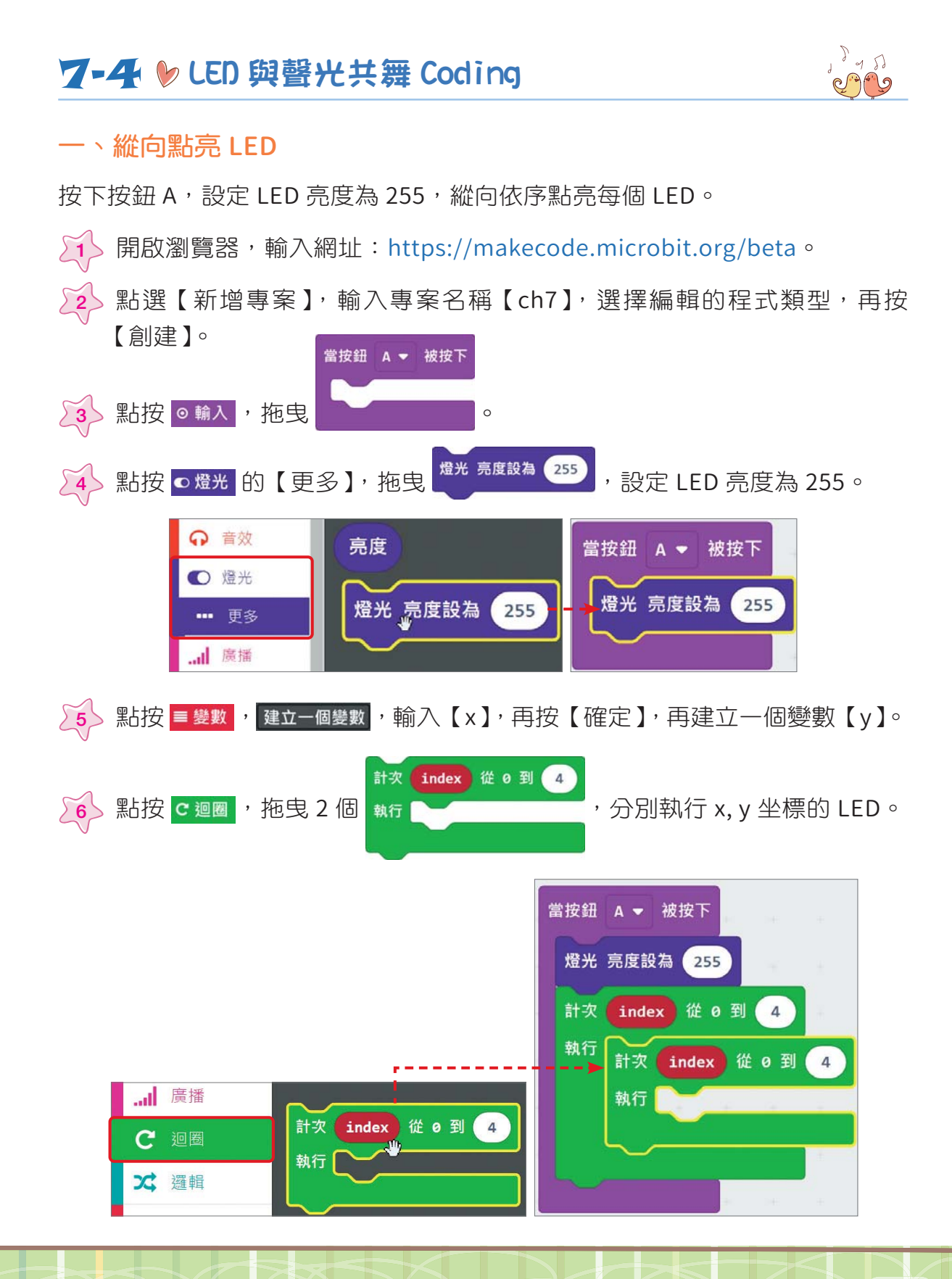

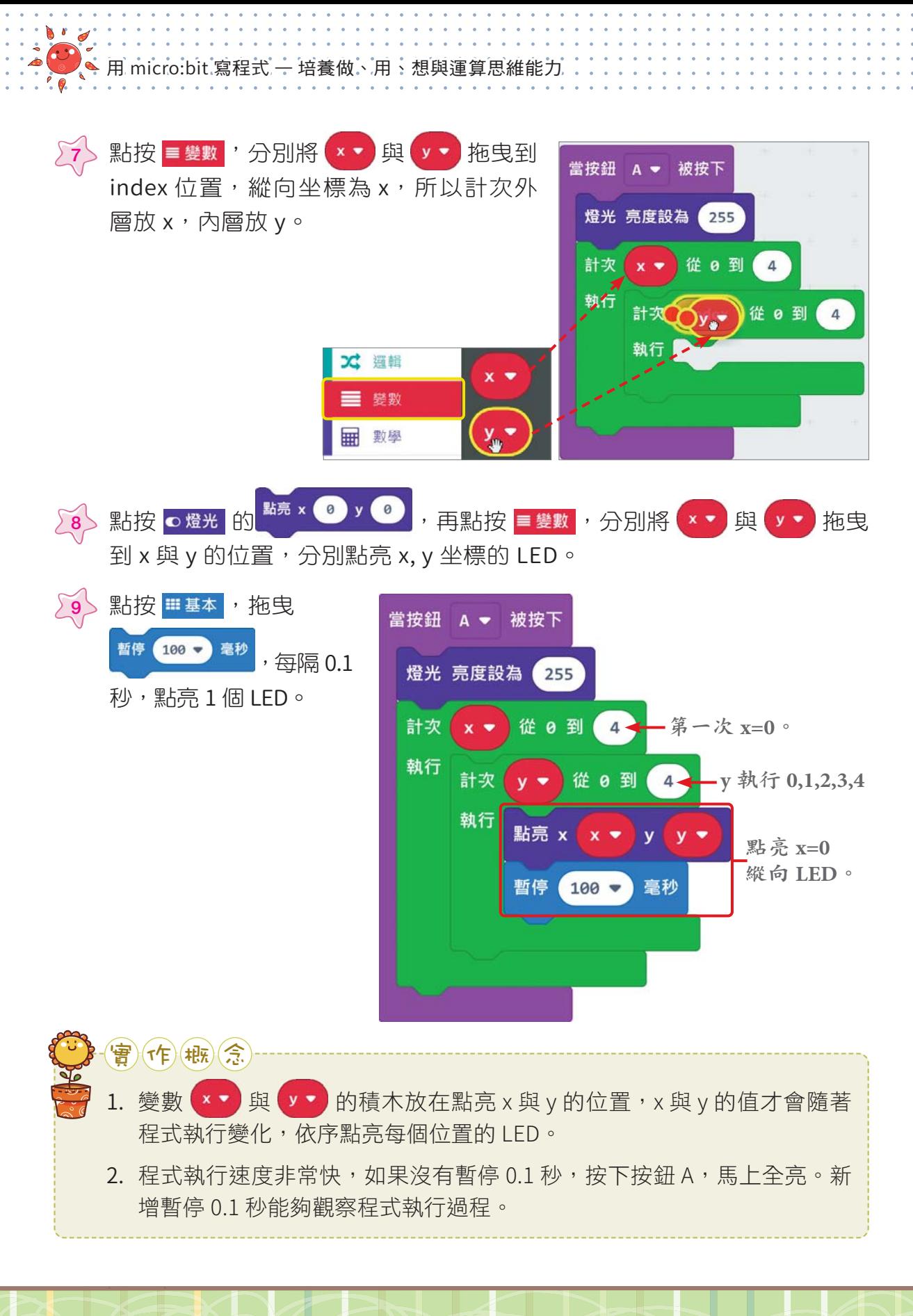

ichnPTER 7 LED 與聲光共舞 著音與光線感測器

## 二、模擬器點亮 LED

 $\widetilde{a}$  》點擊 <mark>亦</mark> 【偵錯模式】與 <mark>~</mark> 【慢速模式】, 再按下按鈕 【A】, 檢查模擬器 慢速執行程式的流程、顯示 x,v 變數值的變化, 再依序縱向點亮每一個 LED 。

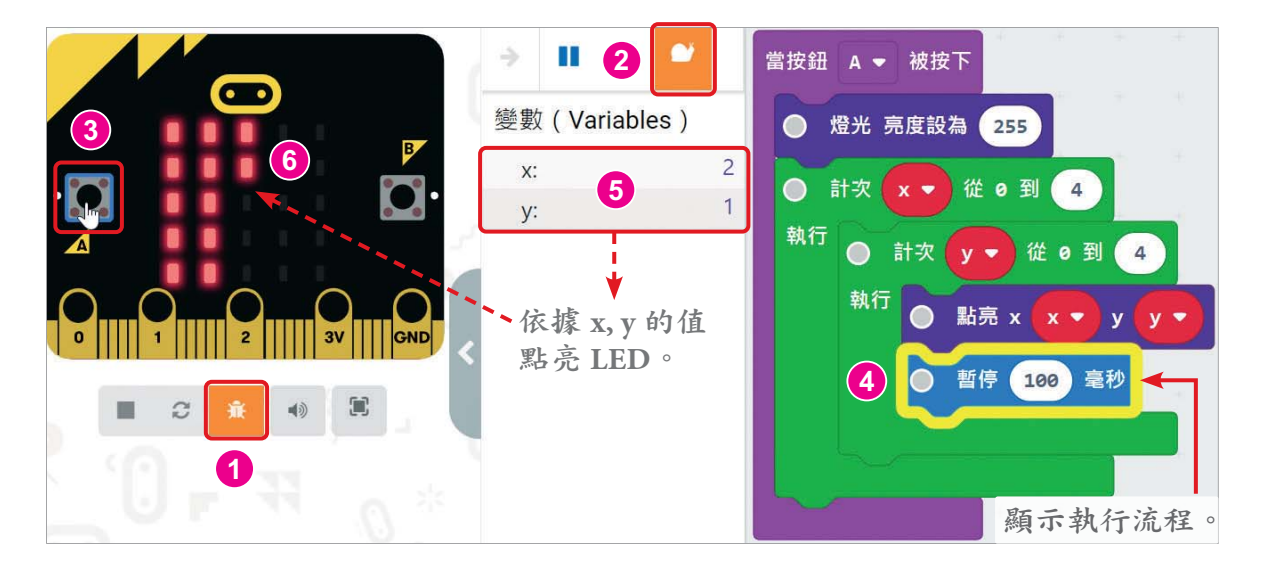

# 三、橫向切換 LED 開關

按下按鈕 B,橫向切換每一個 LED,亮燈切換為關閉、關閉切換為亮燈。

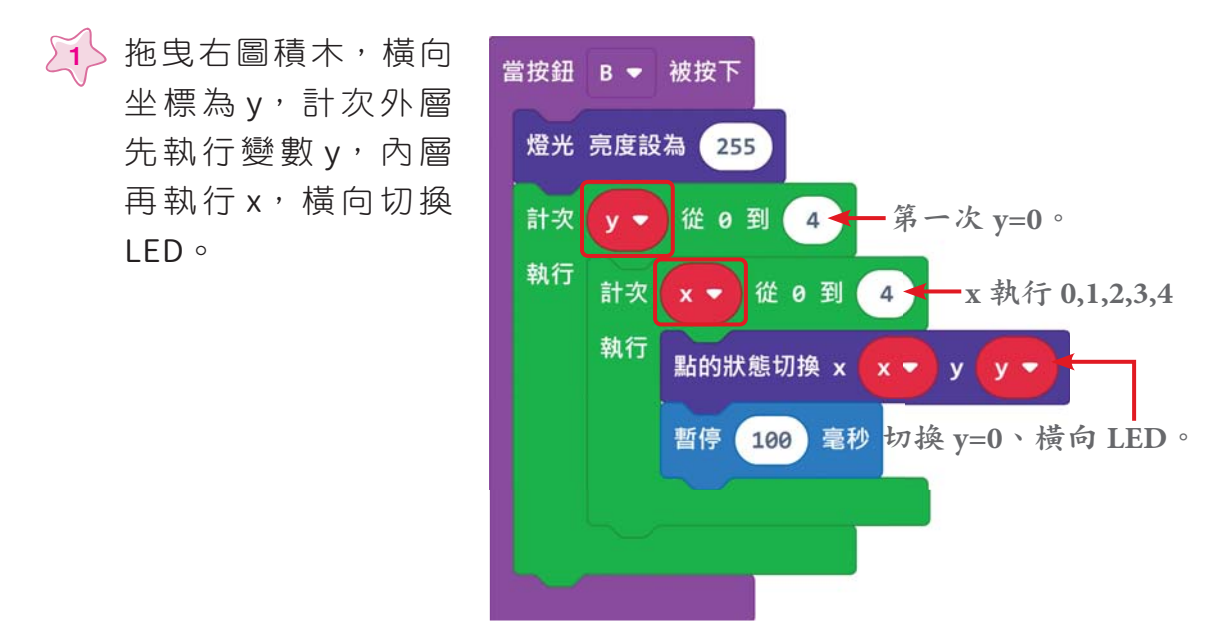

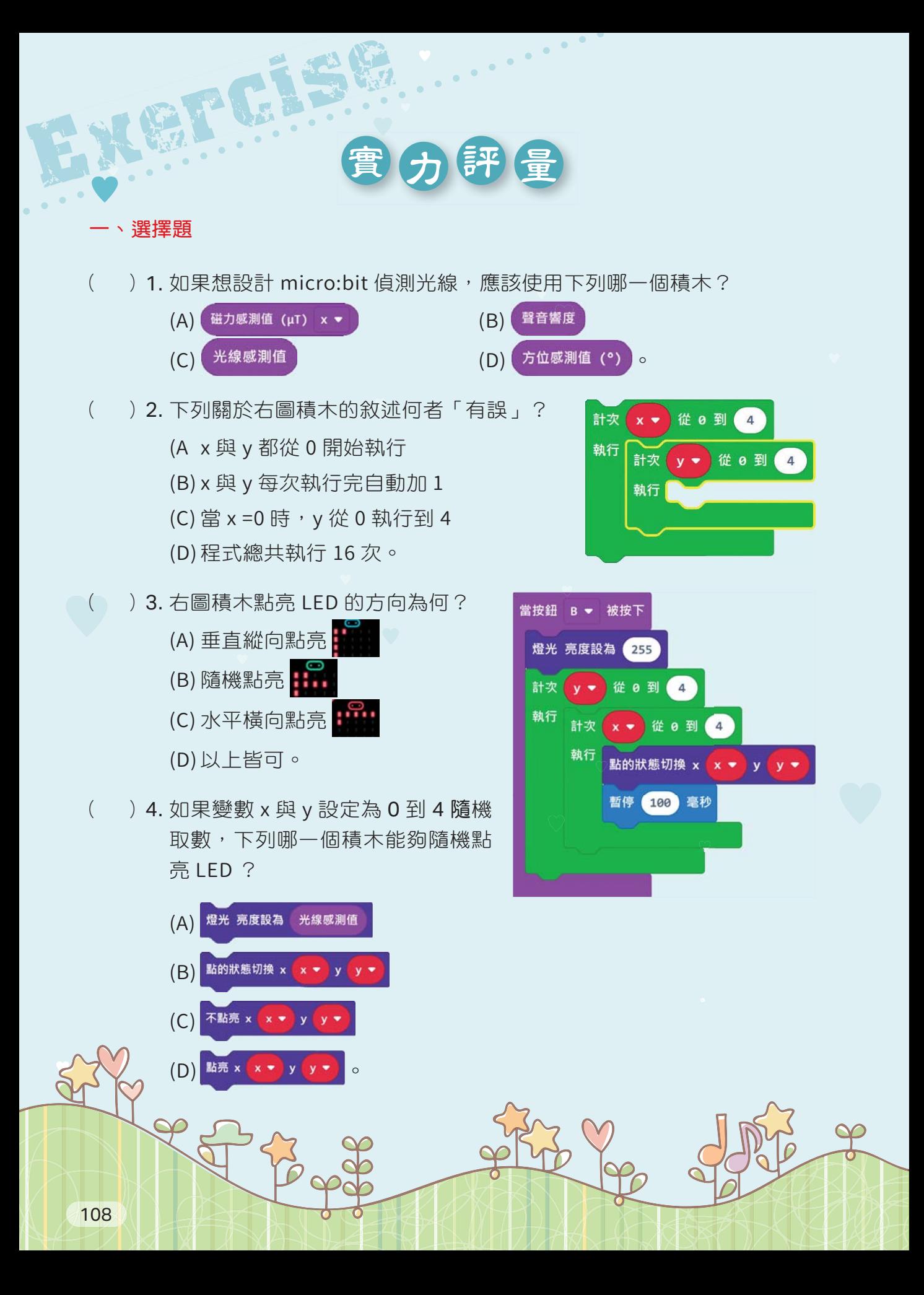

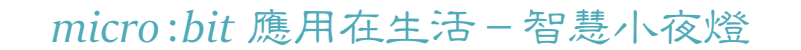

動動腦,如何將 micro:bit 光線感測器應用在生活中?

#### 一、Create 動手創造

载補給站

將 micro:bit 設計智慧小夜燈,當光線值大的時候亮度小、亮燈數少,光線值小 的時候亮度大、亮燈數多。

### 二、micro:bit 智慧小夜燈準備元件

(1) micro:bit、(2) Micro USB 連接線、(3) 電池盒與 3V 電池。

重複無限次

三、編寫程式 Coding Terror Terror 四、模擬器執行與修訂程式

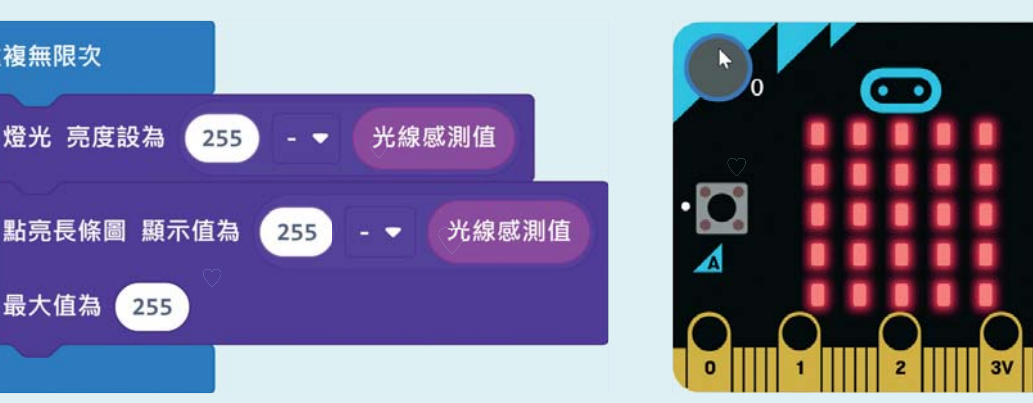

## 五、micro:bit 智慧小夜燈

將程式下載到 micro:bit。再將 micro:bit 放在暗處 LED 亮燈增加、亮度也增 加; micro:bit 放在燈光明亮處 LED 亮燈少,亮度暗。

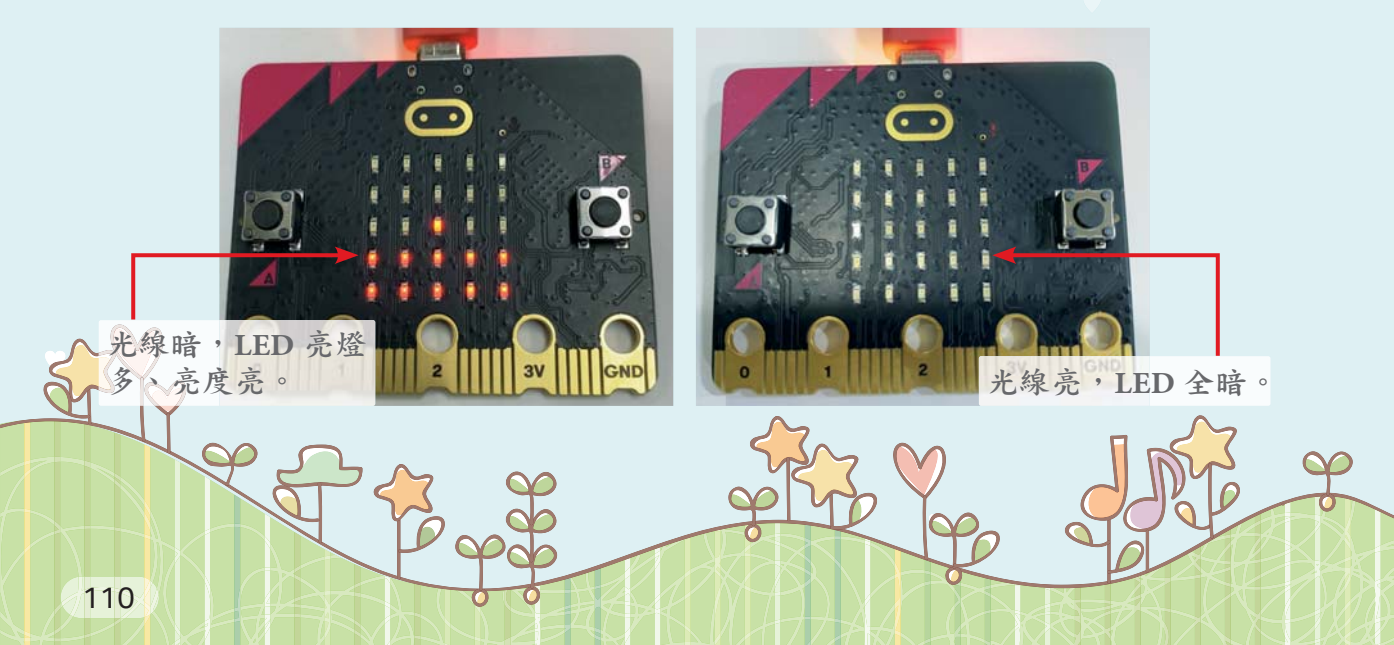